### IMN401 - Infographie et jeux vidéo - TP 1

Guillaume GILET - [guillaume.gilet@usherbrooke.ca](mailto:Guillaume.Gilet@usherbrooke.ca)

# 1 Consignes

- Travail a faire par groupe de 3.
- Le travail sera à rendre avant le lundi 20 février, 23h59.
- Livrables :
	- Une archive contenant le code du TP1. A rendre sur <turnin.dinf.usherbrooke.ca>.

# 2 Objectif

L'objectif de ce TP est de se familiariser avec les commandes OpenGL, la gestion des buffers et des shaders pour afficher de la géométrie simple en 2D. Vous partirez de la base de code fournie, qui ouvre une fenêtre munie d'un contexte openGL.

#### 3 Premières étapes et prise en main

Cette première étape va vous permettre de commencer pas a pas à réaliser un programme en OpenGL. Le projet fourni contient un fichier source, comprenant une fonction main et deux fonctions pour afficher les erreurs de compilation des shaders, ainsi que deux shaders (VS et FS). Commencez par lire le code et essayez de repérer la partie initialisation du programme ainsi que la boucle de rendu. Notre première étape consiste à afficher un unique triangle en 2D dans la fenêtre. Nous travaillerons ici directement dans le plan image (donc sans utiliser les matrices de transformations vue en cours).

- Commencez par déclarer et remplir un tableau de 3 sommets. Chaque sommet sera défini par un point 3D (situé sur le plan Z = 0) indiquant sa position dans l'espace (Rappel : les coordonnées du plan image en X et Y sont centrées sur 0 et vont de -1 a 1)
- Créez ensuite un Vertex Buffer Object et un Vertex Array Object pour charger le tableau des sommets en mémoire graphique. Suivez pour cela les indications données dans le cours.
- A l'aide de la fonction de lecture de fichier donnée dans le squelette de code, les variables vsCode et fsCode contiennent le code des fichiers (resp.) triangle-vs et triangle-fs. A l'aide du cours, définisez les objets OpenGL correspondants aux vertex shader et fragment shader ainsi qu'un pipeline de rendu. Pensez dès maintenant à appeler les fonctions d'affichage des eventuelles erreurs de compilation des shaders et du pipeline.
- Votre vertex shader devra écrire la position du sommet dans la variable gl\_Position (cf. cours). Rappel : nos sommets sont ici directement définis dans le plan. Il n'est donc pas nécessaire de réaliser une projection.
- Votre *fragment shader* devra recevoir en variable *uniform* une couleur et assigner cette couleur à chaque fragment.
- Finalement, à l'aide de la documentation de GLFW (<https://www.glfw.org/>), ecrivez une fonction callback permettant de changer la couleur transmise au fragment shader lors de l'appui sur la touche de votre choix.

## 4 Travail demandé

Nous souhaitons afficher un cercle coloré, centré sur le plan 2D, et animé par un vertex shader lors du rendu. Ce cercle verra son rayon s'agrandir et se réduire en fonction du temps. Nous utiliserons pour cela, le mode de géométrie indexée (i.e. en définissant explicitement un tableau de faces).

- Générez lors de l'initialisation n sommets situés sur un cercle centré de rayon 0.5, à l'aide d'une boucle. Créez dans le même temps un tableau de faces (chaque triangle doit avoir pour origine le sommet central, comme montré sur la figure [1\)](#page-1-0)
- Votre vertex shader devra transmettre au fragment shader une nouvelle variable contenant la position dans l'espace 2D de chaque sommet. A l'aide du code suivant, assignez dans le fragment shader une

<span id="page-1-0"></span>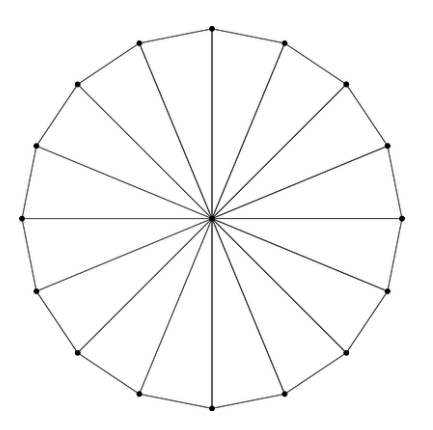

Figure 1 – La géométrie à générer (mode indexé)

nouvelle couleur pour chaque fragment (ce code convertit une position 2D entre -1 et 1 vers une couleur RGB) :

```
vec3 posToRGB( vec2 pos )
{
float a = 0.5*atan(pos.y,pos.x)/3.14159;if (a < 0.0)
       a := 1.0;
float l = length(pos);
    vec3 rgb = clamp( abs(mod(a*6.0+vec3(0.0,4.0,2.0),6.0)-3.0)-1.0, 0.0, 1.0 );
    return mix(vec3(1.0), rgb, 1);}
```
— Transmettez au vertex shader une variable uniform contenant le temps écoulé (en ms) depuis le début du programme (utilisez pour cela time.h ou std : :chrono). A l'aide de cette variable et de la fonction glsl cosinus, déplacez dans le vertex shader chaque sommet le long du rayon du cercle, de manière à faire grandir ou retrecir le cercle en fonction du temps.